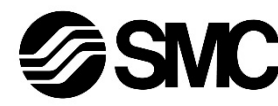

**Manual de instrucciones Unidad Gateway (GW) Compatible con PROFIBUS DP Serie LEC-GPR1\***

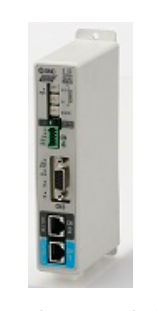

El uso previsto de la unidad Gateway es conectarse a los controladores de motor paso a paso que controlan el movimiento de un actuador eléctrico mientras están conectado a la red PROFIBUS DP.

#### **1 Normas de seguridad**

El objeto de estas normas de seguridad es evitar situaciones de riesgo y/o daño del equipo. Estas normas indican el nivel de riesgo potencial mediante las etiquetas de «Precaución», «Advertencia» o «Peligro». Todas son importantes para la seguridad y deben de seguirse además de las normas internacionales (ISO/IEC) \*1) y otros reglamentos de seguridad. IEC 60204-1: Seguridad de las máquinas – Equipo eléctrico de las máquinas.

(Parte 1: Requisitos generales) ISO 10218-1: Robots y dispositivos robóticos - Requisitos de seguridad

para robots industriales - Parte 1: Robots. • Para más información, consulte el catálogo de producto, el manual de

funcionamiento y las precauciones de manejo de productos SMC. • Guarde este manual en un lugar seguro para futuras consultas.

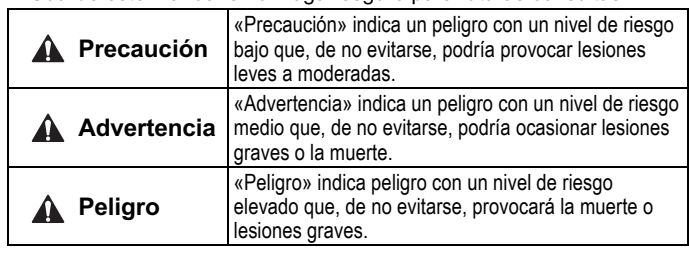

#### **Advertencia**

- **Compruebe siempre la conformidad con las leyes y reglamentos de seguridad relevantes.**
- Todos los trabajos deben realizarse de manera segura por una persona cualificada conforme a la reglamentación nacional aplicable.

Para obtener instrucciones de seguridad adicionales, consulte el manual de funcionamiento y el catálogo en la web de SMC (URL: https://www.smcworld.com).

#### **2 Especificaciones**

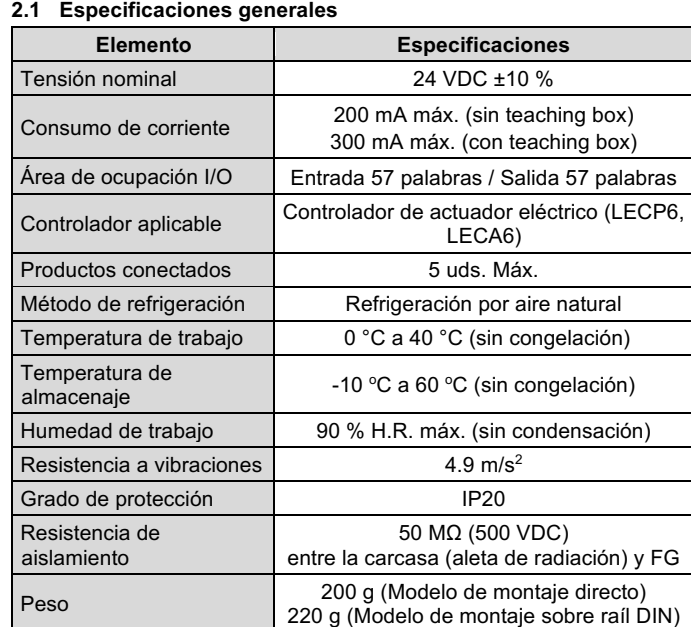

# **2 Especificaciones (continuación)**

**2.2 Especificación de PROFIBUS DP**

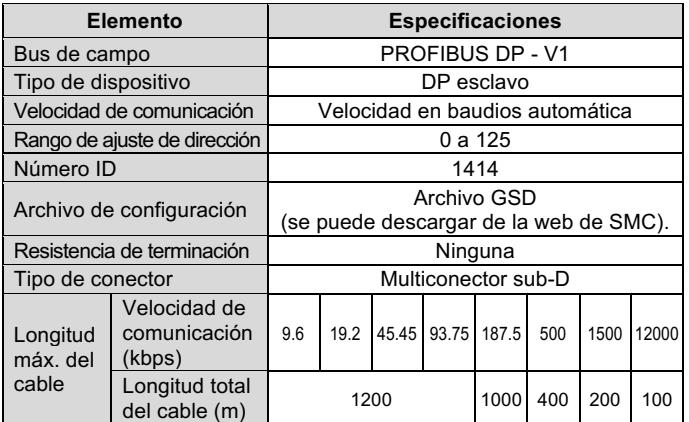

#### **2.3 Especificaciones de comunicación de controlador I/F**

• Tamaño aplicable de cable: 20 AWG (0.5 mm<sup>2</sup>).

5  $\overline{4}$ 3 2  $\mathbf{1}$ 

Los productos especiales (-X) pueden presentar especificaciones diferentes a las mostradas en esta sección. Contacte con SMC para los diagramas específicos.

**3 Designación y funciones de las piezas**

# 5 N.º Nombre Descripción 1 Display LED LED para indicar el estado de la unidad Gateway.  $\begin{array}{c|c}\n2 & \text{Commentador de ajuste}\n\end{array}$ Conmutador para ajustar la ADDRESS dirección X1 a X10. Conmutador para ajustar la  $3$  Conmutador de velocidad velocidad de comunicación del de comunicación B RATE controlador IF. Habilita la comunicación con el <sup>4</sup> Conmutador de equipo en CN2 y deshabilita la comunicación SW CN2 comunicación con el controlador IF.  $\begin{array}{c|c}\n5 & \text{Conector de alimentación}\n\end{array}$ Conexión para alimentación / CN4 EMG. 6 Conector de bus CN3 Conexión para PROFIBUS DP. <sup>7</sup> Conector a TB / PC CN2 Conexión para teaching box o PC con software de ajuste de controlador. 8 Conector CONT CN1 Conexión para controlador IF

#### **4 Instalación**

# **4.1 Instalación**

#### **Advertencia**

• Lea detenidamente las normas de seguridad y asegúrese de comprender su contenido antes de realizar la instalación del producto.

#### **4.2 Montaje**

- La unidad Gateway se puede montar directamente (modelo LEC-GPR1) usando 2 tornillos M4 o se puede montar sobre un raíl DIN (modelo LEC-GPR1D).
- Si se monta en un raíl DIN, enganche la unidad Gateway al raíl DIN y presione la palanca en la dirección de la flecha A para bloquearla.

- **Advertencia**
- Evite utilizar el producto en entornos donde esté expuesto a gases corrosivos, productos químicos, agua salina o vapor.
- Evite los ambientes explosivos.
- No exponga el producto a la luz directa del sol. Utilice una cubierta protectora adecuada.
- No instale el producto en zonas sometidas a vibraciones o impactos superiores a los indicados en las especificaciones.
- Evite realizar el montaje del producto en lugares expuestos a calor radiante que provocará un aumento de la temperatura más allá de las especificaciones del producto.
- Evite montar la unidad Gateway cerca de una fuente de vibraciones, como un gran contactor electromagnético o un disyuntor de circuito en el mismo panel.
- No debe usarse en un ambiente expuesto a fuertes campos magnéticos.

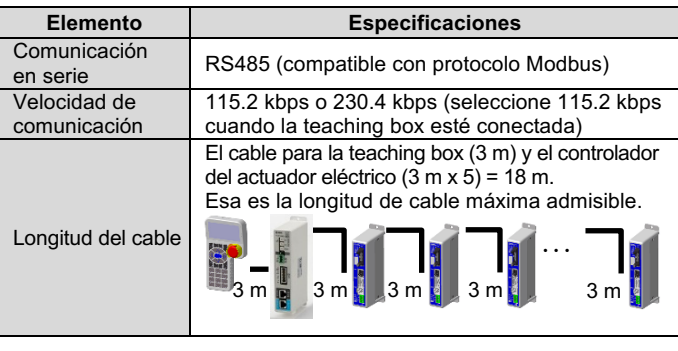

#### **A** Advertencia

# **5 Cableado**

#### **5.1 Cableado**

#### **Precaución**

- No conecte ningún cable mientras la corriente esté activada.
- Compruebe que el cableado esté correctamente aislado.
- No coloque los cables en la misma trayectoria que una línea de potencia o de alta tensión.
- El cableado debe ser tan corto como sea posible para evitar interferencias de ruido electromagnético y picos de tensión.
- No use una alimentación con corriente de arranque limitada para la unidad Gateway.
- No conecte múltiples cables a un terminal de conector.

#### **5.2 Conector de alimentación (CN4)**

Enchufe el cable de alimentación en el conector macho de alimentación y, a continuación, insértelo en el conector CN4 de la unidad Gateway.

• Use un destornillador especial (Phoenix Contact ref. SZS0.4×2.0) para abrir / cerrar la palanca e insertar el cable en terminal del conector.

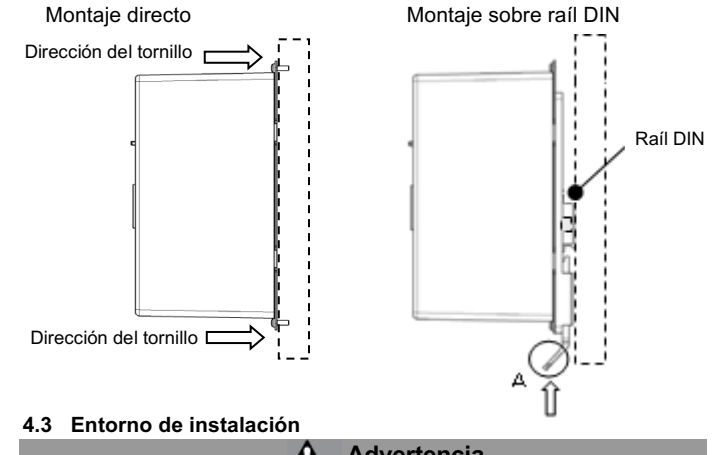

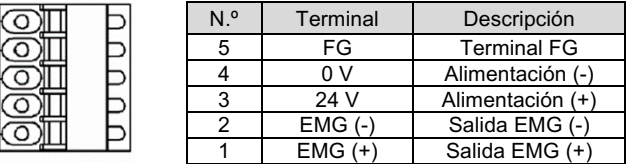

# **5 Cableado (continuación)**

#### **5.3 Conexión a tierra**

• Conecte el cable de toma a tierra al terminal FC (pin 5) del conector de alimentación (CN4).

**Precaución**

El tornillo M4, el cable con terminal de engarce y la arandela a prueba de sacudidas debe prepararlos el usuario.

La unidad Gateway debe conectarse a tierra para protegerla del ruido eléctrico.

- Se debe utilizar una conexión a tierra exclusiva. La conexión a tierra debería ser de clase D (resistencia de tierra de 100 Ω máximo).
- La superficie de la sección transversal del cable de tierra será de 2 mm2 mínimo.
- El punto de conexión a tierra debe estar lo más cerca posible de la unidad Gateway. El cable de tierra debe ser lo más corto posible.

**5.4 Conector de bus (CN3)**

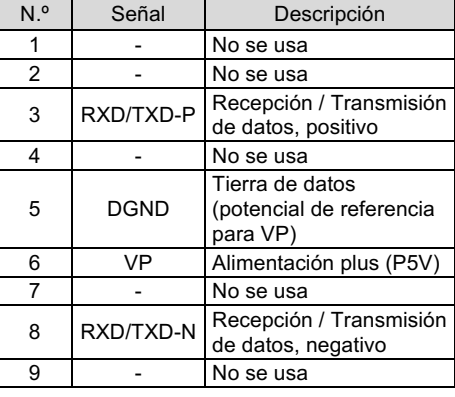

# **Precaución**

- Use el conector PROFIBUS DP con el cable de bus.
- Debe usarse un cable de par trenzado apantallado para PROFIBUS DP.
- Debe conectarse una resistencia de terminación al conector de derivación en el terminal. Use un conector con resistencia de terminación incorporada.

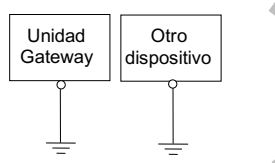

FC recomendado

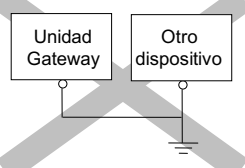

No recomendado

# INSTRUCCIONES ORIGINALES

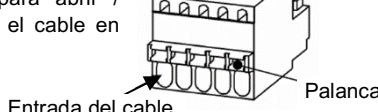

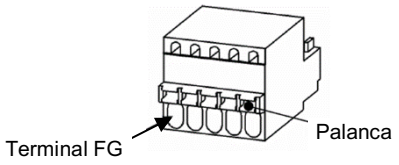

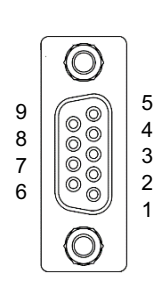

#### **6 Diagrama de cableado**

A continuación se muestra la estructura del sistema para usar la unidad Gateway.

- (\*1) Estos elementos se incluyen únicamente si se especifica en el código de pedido.
- (\*2) Debe usarse la última versión del software de configuración del controlador.

La actualización del software se puede descargar en la web de SMC. (URL: https://www.smcworld.com).

A continuación se muestra un ejemplo de conexión de enlace consiste en el cable de comunicación LEC-CG1-1 y el cable LEC-CG2-1 entre derivaciones.

Consulte la forma de pedido en el catálogo en la web de SMC (URL: https://www.smcworld.com).

Consulte las dimensiones externas en el esquema / manual de funcionamiento en la web de SMC (URL: https://www.smcworld.com).

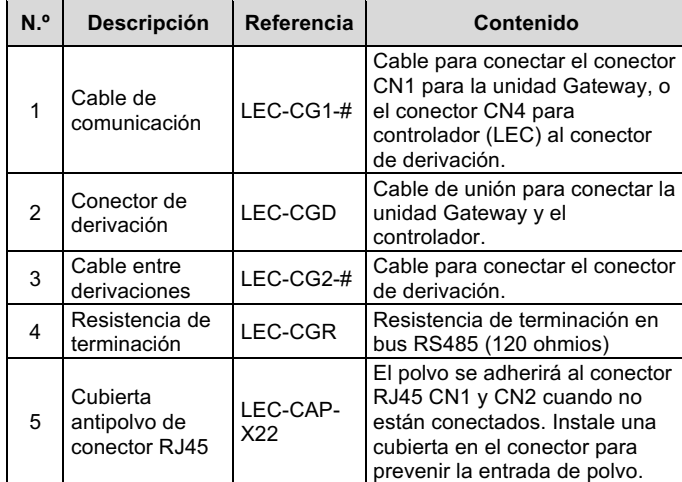

### **7 Forma de pedido**

# **8 Dimensiones externas (mm)**

#### **9 Mantenimiento**

**9.1 Mantenimiento general**

**Precaución**

- El incumplimiento de los procedimientos de mantenimiento apropiados podría causar un funcionamiento defectuoso del producto, produciendo daños al equipo.
- Antes de realizar el mantenimiento, desconecte el suministro eléctrico. Verifique la tensión con un polímero de tensión 5 minutos una vez que la fuente de alimentación esté apagada.
- Si alguna conexión eléctrica resulta afectada durante el mantenimiento, asegúrese de que vuelvan a conectarse correctamente y que se llevan a cabo las comprobaciones de seguridad necesarias para garantizar la conformidad continuada con la reglamentación nacional aplicable.
- No realice ninguna modificación del producto.
- No desmonte el producto a menos que se indique en las instrucciones de instalación o mantenimiento.

URL: https://www.smcworld.com (Global) https://www.smc.eu (Europa) SMC Corporation, 4-14-1, Sotokanda, Chiyoda-ku, Tokio 101-0021, Japón Las especificaciones pueden sufrir modificaciones sin previo aviso por parte del fabricante. © 202 3 SMC Corporation Todos los derechos reservados. Plantilla DKP50047 - F -085M

#### **Precaución**

- Realice el mantenimiento conforme al procedimiento indicado en el manual de funcionamiento.
- Al revisar la maquinaria, compruebe primero las medidas para prevenir caídas de objetos desplazados y descontrol del equipo, etc. A continuación, corte el suministro eléctrico del sistema. Al reiniciar la máquina, compruebe que el funcionamiento es normal con los actuadores en la posición correcta.

#### **Advertencia**

- Lleve a cabo comprobaciones periódicas de mantenimiento.
- Realice las comprobaciones y pruebas de funcionamiento adecuadas tras completar el mantenimiento. En caso de anomalías (si el actuador no se mueve, etc.), detenga el funcionamiento del sistema. Si no lo hace, puede producirse un fallo de funcionamiento inesperado y que resulte imposible garantizar la seguridad. Lleve a cabo la instrucción de parada de emergencia para confirmar la seguridad.
- No coloque ningún elemento conductor ni inflamable en el interior de la unidad Gateway.
- Disponga de suficiente espacio libre alrededor de la unidad Gateway para las tareas de mantenimiento.

# **10 Limitaciones de uso**

**10.1 Garantía limitada y exención de responsabilidades/Requisitos de conformidad**

Consulte las «Precauciones en el manejo de productos SMC».

# **11 Eliminación del producto**

Este producto no debe desecharse como residuo municipal. Compruebe la reglamentación local y las directrices para la correcta eliminación de este producto para reducir el impacto sobre la salud y el medio ambiente. **12 Contactos**

Consulte www.smcworld.com o www.smc.eu para su distribuidor/ importador local.

# **SMC Corporation**

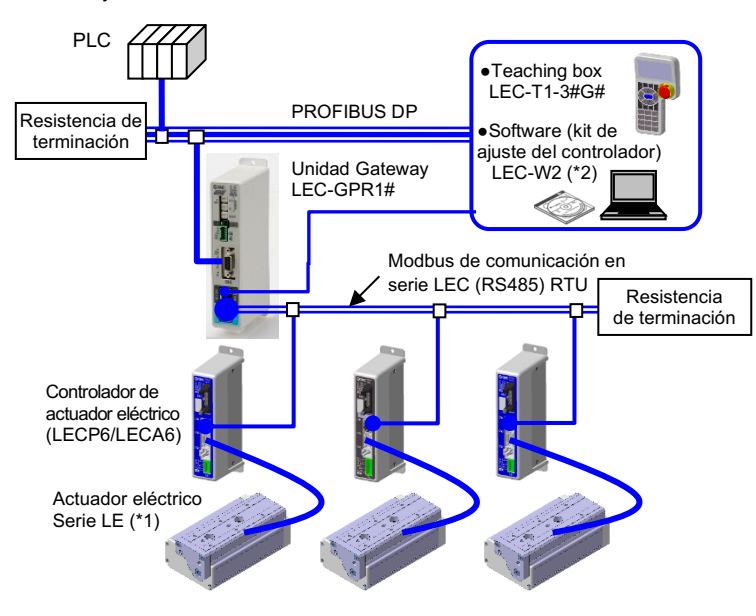

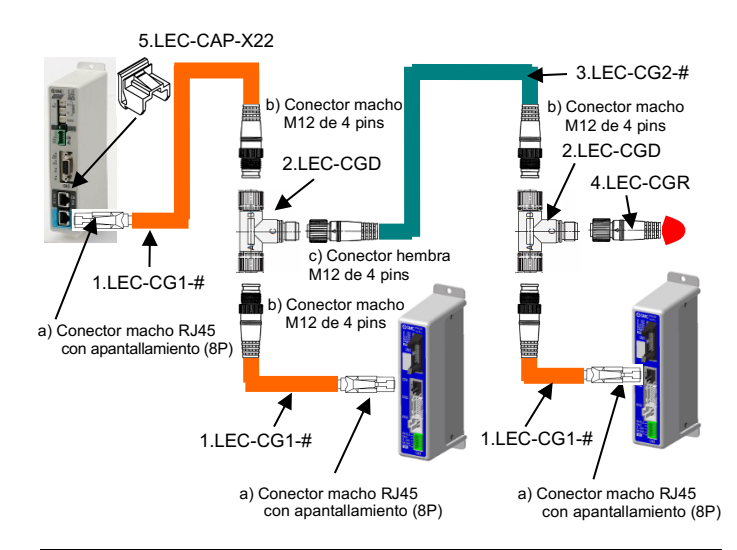